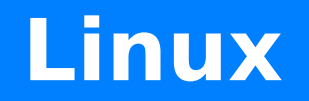

An introduction

Aurélien Villani 01/2018

# **Linux ?**

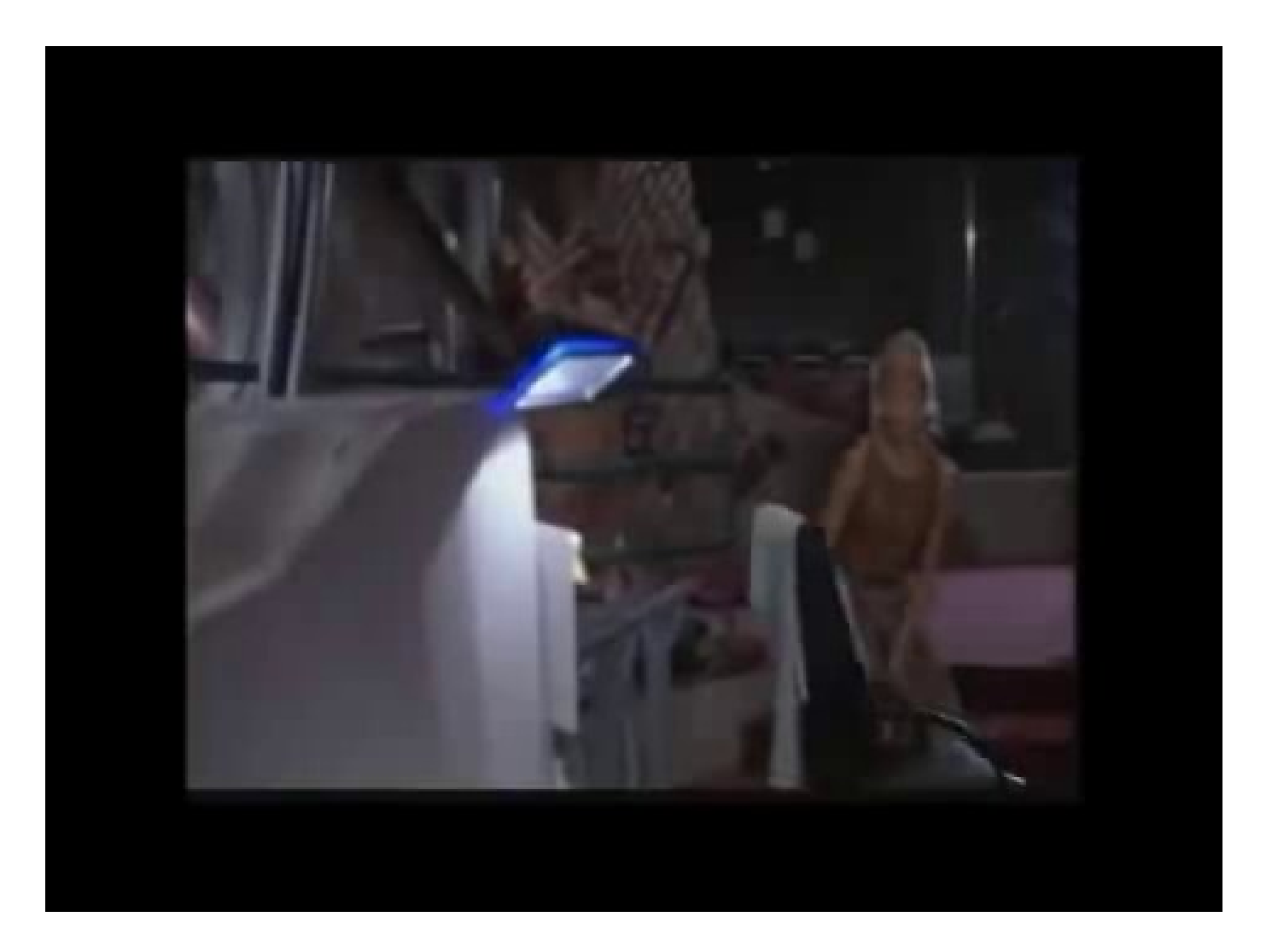

#### **Somewhere on the baie-lgf, are some Linux books.**

### **Linux ? A kernel...**

- **1991: released by Linus Torvalds, for fun**
- **1993: 100 developers working on it**
- **1996: version 2**
- **1998–99: graphical interfaces: KDE, Gnome**
- **2000: Dell is 2nd provider of linux based system**
- **2011: version 3**
- **2013: Android (based on linux) has 75% of the market**

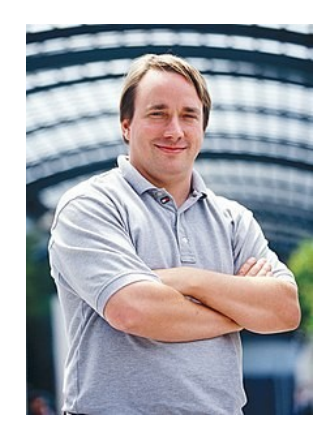

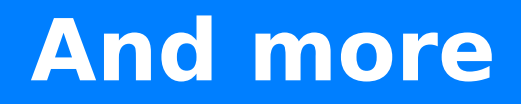

- **Supplied programs: web, mail, images…**
- **A shell: the command line ! Bash, zsh, tcsh**
- **X/Wayland : graphical system. Because sometimes it's better with a mouse. Sometimes.**

## **In practice: a "distro"**

## **• Put together, they make a L distribution**

- Ubuntu
- OpenSuse
- Fedora
- And more
- Much, much more...

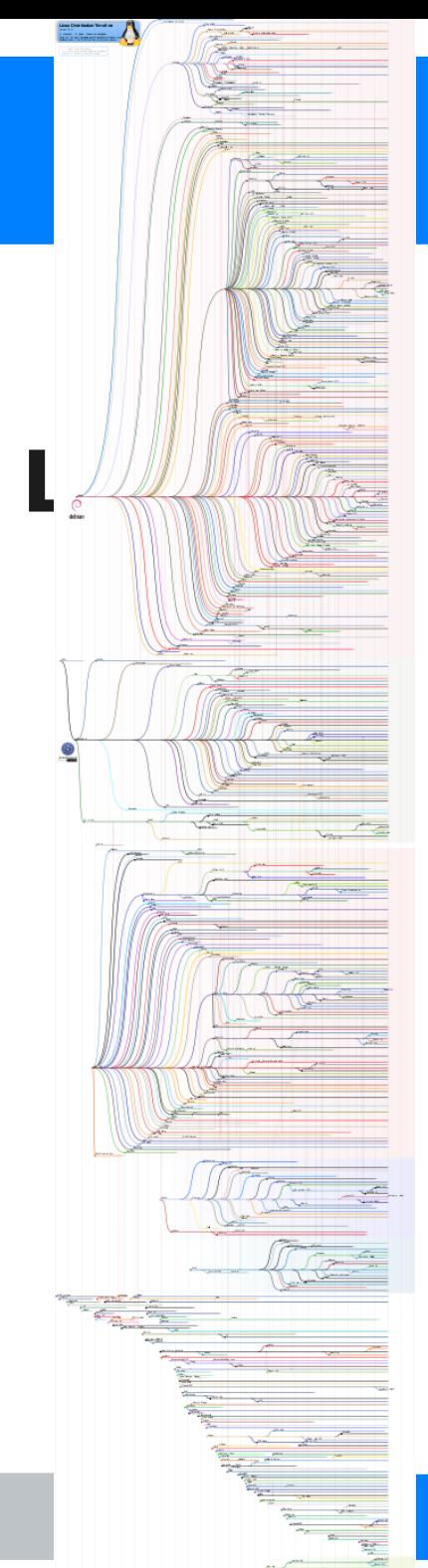

- **On 16.04 : desktop is Unity**
- **Default shell: bash**

# **• Access it during boot:**

- Power up the computer
- A menu appear: GRUB bootloader
- Select Ubuntu
- Problem starts already

#### **The users**

## ● **root: the all powerful admin, called the superuser**

# ● **The rest of common mortals:**

- Limited access by default
- Can be local account, created by an admin
- Or/and, in our case at EMSE, a distant account, enable by the LDAP, which acts like a telephone dictionary
	- You can login with your mail id without the @ part, for instance, aurelien.villani
	- $\bullet$  That is, in theory...

**On any OS, there are background tasks running, called daemons, started when the computer starts.**

#### ● **Systemd : d, for daemons. Or just for system D…**

**sudo systemctl status cups.service**

 **cups.service - CUPS Printing Service**

 **Loaded: loaded (/usr/lib/systemd/system/cups.service; enabled; vendor preset: enabled)**

 **Active: active (running) since mer. 2018-01-24 13:11:15 CET; 2h 44min ago**

**Main PID: 1806 (cupsd)**

 **Tasks: 1 (limit: 512)**

 **CGroup: /system.slice/cups.service**

 **└─1806 /usr/sbin/cupsd -f**

**janv. 24 13:11:15 Arrakis systemd[1]: Started CUPS Printing Service.**

**sudo systemctl [start/stop/status/enable/disable] stuff.service**

- $\cdot$  sudo: superuser do. If you can, run following **command as root**
- **systemctl: the control command for systemd**
- **start/stop/status/enable/disable**
- **Name.service : usually, sytem services are named this way, and live in /etc/systemd/system**
- **I'll explain the filesystem structure in a moment**

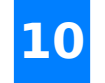

## **Back to our login problem**

- We need to login as root.
- **Then open a terminal**
- **And restart the service dealing with the Idap:** 
	- systemctl restart …
	- Or sometimes, the old way works: **service lwsmd restart**
- **Logout**
- Try to login with your own

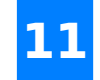

#### **Install stuff**

**Software are most of the time fetched from repositories**

**On Ubuntu:**

- **GUI: synaptic, not installed by default**
- **With command line:**
- **sudo apt-get update**
- **sudo apt-cache search synaptic**
- **sudo apt-get install synaptic**

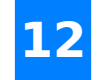

### **The filesystem**

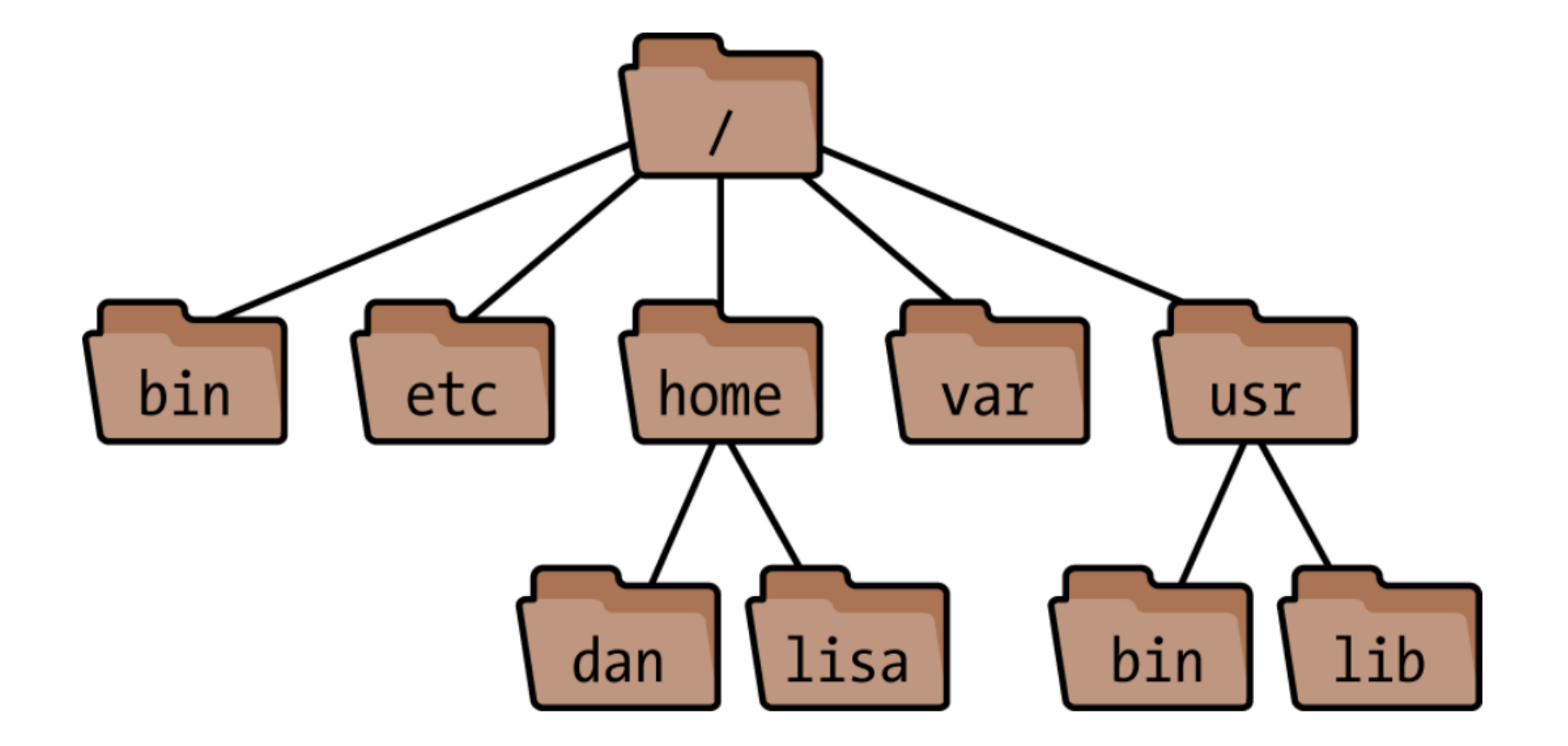

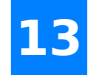

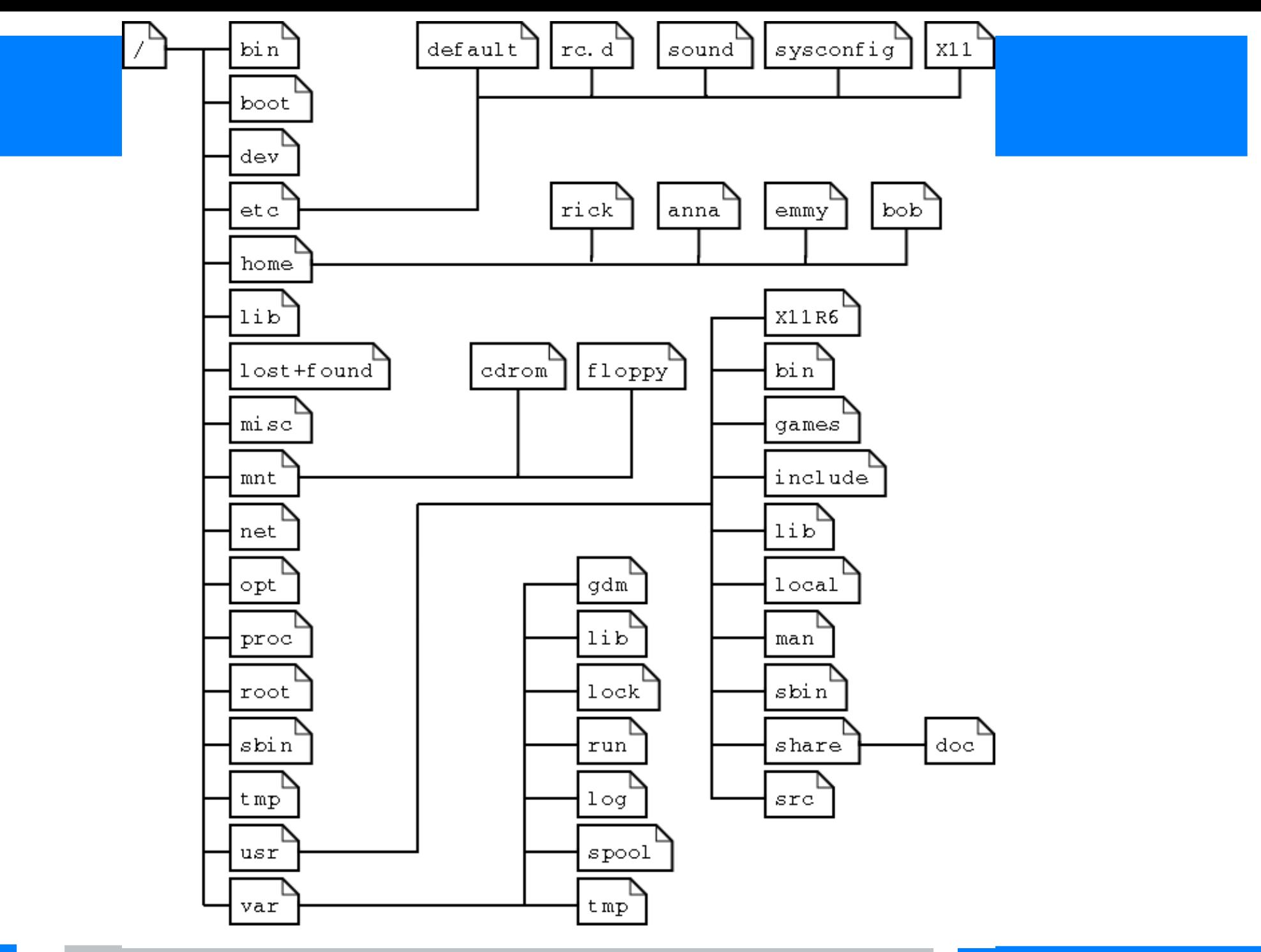

# **The shell**

- **The desktop is nothing particular compared to Windows and MacOs, we will not cover it**
- **The shell( bash in most cases) is much more interesting. Try:**
	- $\bullet$  |  $\varsigma$
	- touch mytralala
	- $\cdot$  |s
	- my mytralala mydingdingdong
	- $\cdot$   $|S|$
	- $\bullet$  echo foo  $>$  mydingdingdong
	- cp mydingdingdong bar
	- rm mydingdingdong
	- $\bullet$  |  $\overline{S}$
	- cat bar

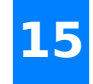

## **The shell**

#### **Hidden files:**

- **Touch .findmeifyoucan**
- **ls**
- **ls -a**

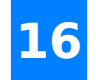

#### **Permissions**

#### **Show them with ls -l**

- **read, write, execute**
- **for (current) user, group, others**

#### **Others, please don't read my file:**

●chmod o-r myfile

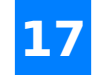

- **Exists like on windows. Starts with \$**
- **echo \$SHELL**
- **whoami**
- **echo \$USER**
- **(( 1==1 )); echo \$?**
- **(( \$USER==whoami )); echo \$?**
- **echo \$FOO**
- **export FOO=BAR**
- **echo \$FOO**

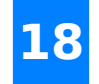

## **First script**

Directly in shell:

- while true; do echo "Navy: hey, listen !" && sleep 1; done;
- $\bullet\,$  when you are bored, press  $Ctrl + c$ #!/bin/bash

In a script:

- gedit foo.sh &
- $\cdot$  chmod  $+x$  foo.sh
- ./foo.sh navy 5

```
echo "My name is $1 and I'm an 
annoying fairy"
```

```
for i in `seq 1 $2`
do
    echo "Hey, listen !"
    sleep 0.5
done
```
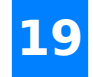

# **Compile stuff**

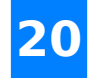

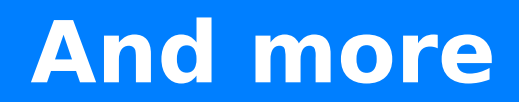

#### **ssh, etc**

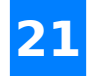